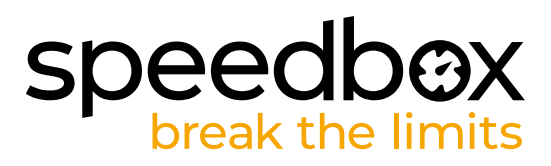

# **SpeedBox 1.1 B.Tuning pro Bosch (Smart System)**

#### **KROK 1: Příprava na instalaci**

- **A.** Nachystejte si následující nářadí: Inbus H4 *(nářadí se může lišit dle typu elektrokola).*
- **B.** Vypněte elektrokolo.
- **C.** Vyjměte baterii z elektrokola podle manuálu výrobce.

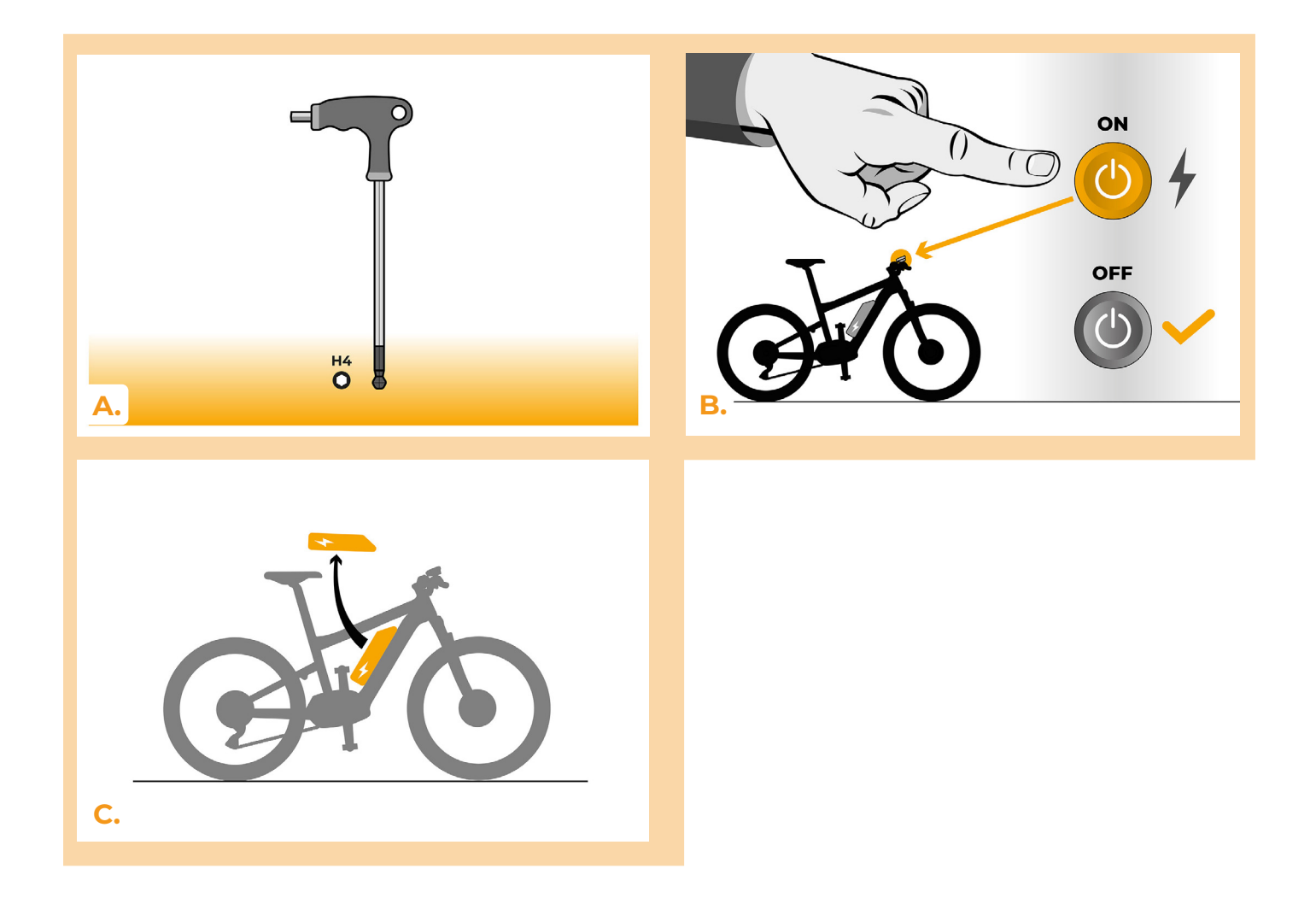

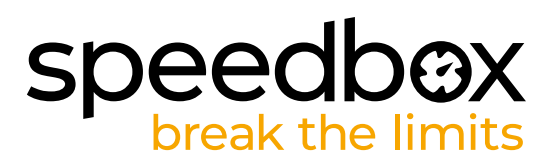

# **KROK 2: Demontáž krytu**

- **A.** Odšroubujte šroub držící kryt motoru inbusem H4.
- **B.** Sejměte kryt motoru.

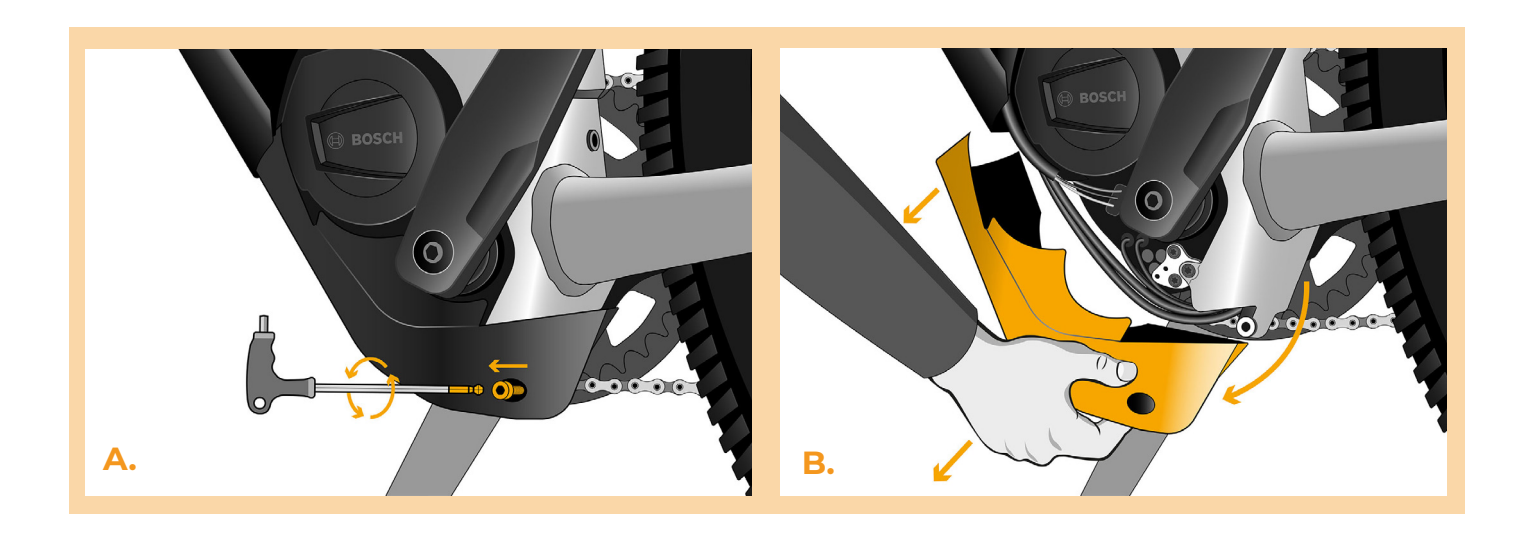

# **KROK 3: Odpojení konektorů z motoru**

- **A.** Odpojte konektor snímače rychlosti.
- **B.** Stejným způsobem vypojte konektor displeje z motoru.

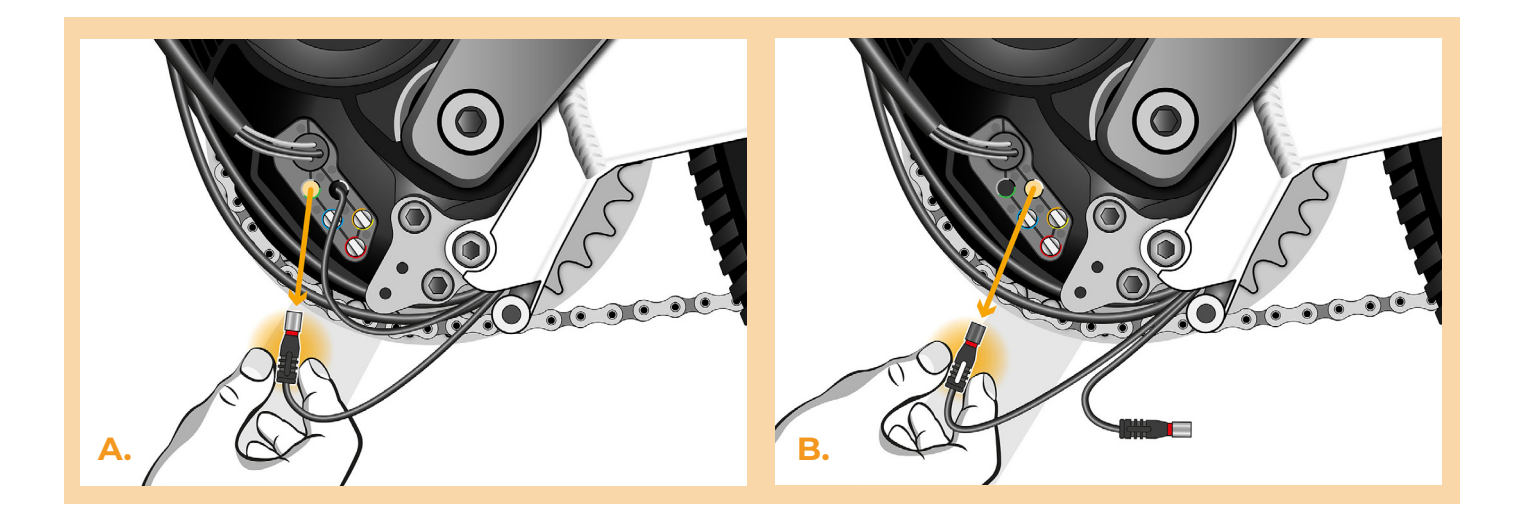

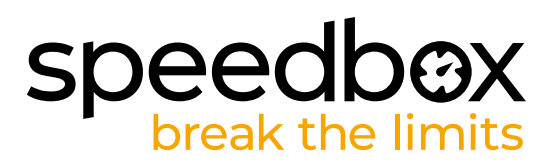

# **KROK 4: Instalace tuningu SpeedBox**

- **A.** Zapojte konektory zařízení SpeedBox do motoru místo původních konektorů.
- **B.** Zapojte konektory elektrokola vypojené z motoru (krok 3) do konektorů zařízení SpeedBox. Dbejte přitom na správnou pozici zámků konektoru.
- **C.** Před kompletací motoru zkontrolujte správné zapojení podle obrázku.

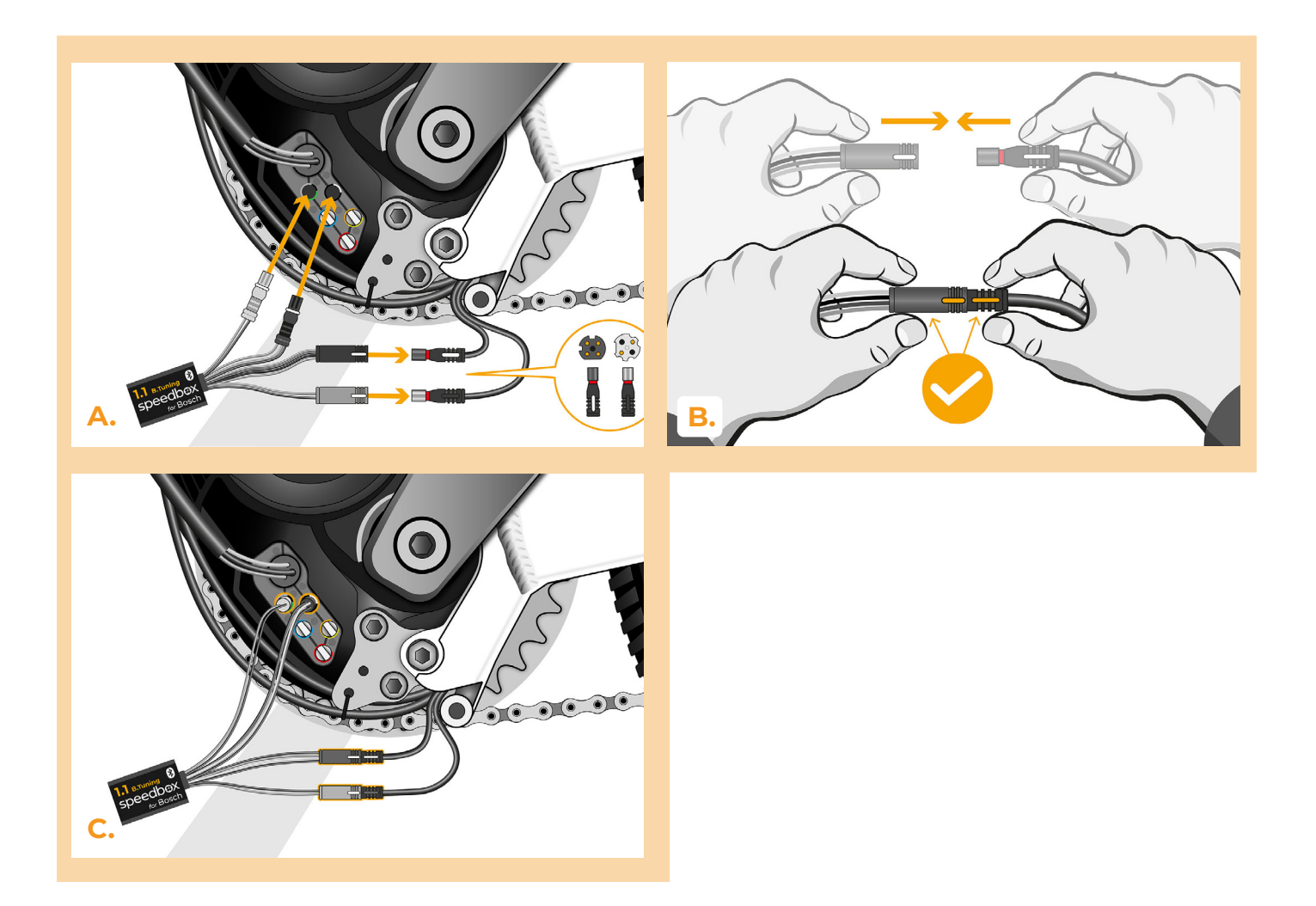

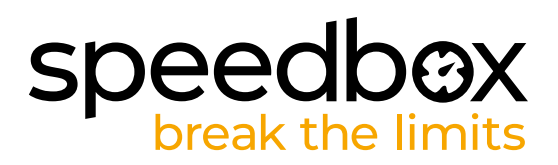

### **KROK 5: Nasazení krytu motoru**

- **A.** SpeedBox s konektory a vodiči vedoucími od motoru umístěte zpět do volného prostoru v místě zapojení.
- **B.** Přiložte kryt motoru na původní místo.
- **C.** Připevněte kryt šroubem pomocí inbusového klíče H4.

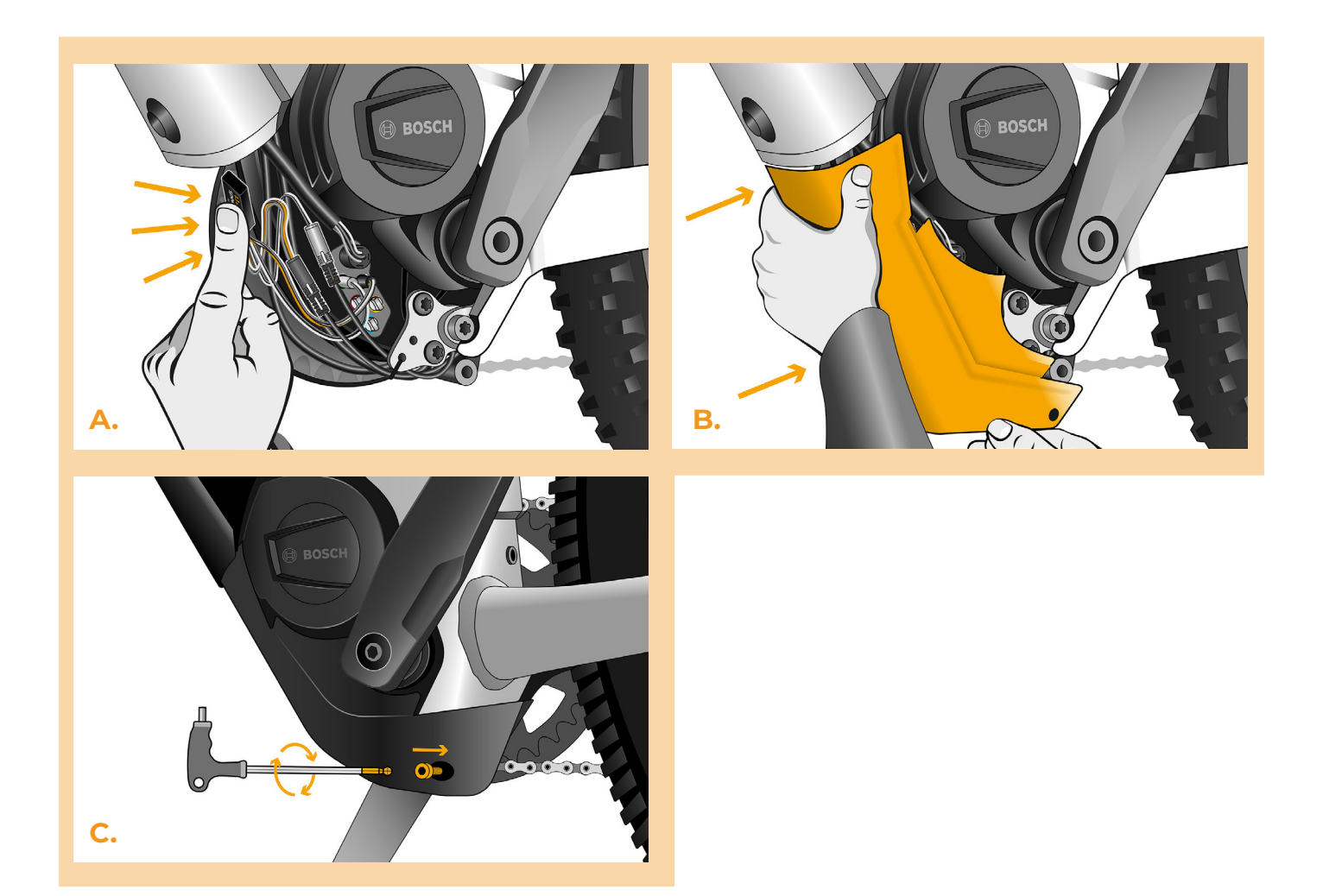

# **speedbox**

# **KROK 6: Kontrola funkce tuningu**

- **A.** Vložte baterii zpět do elektrokola.
- **B.** Zapněte elektrokolo.
- **C.** Při první aktivaci je nutné vstoupit do nastavení displeje a zkontrolovat obvod kola "Settings" > "My Bike" > "Wheel circumference". Následně se vraťte na úvodní obrazovku.
- **D.** Krátkou aktivací funkce WALK nebo dvojitým přepínáním mezi dvěma asistenčními módy (+ - + -) aktivujte/deaktivujte tuning (zobrazí se hodnota 3.5 nebo 2.5 signalizující maximální rychlost v km/h).
- **E.** Roztočte zadní kolo a ujistěte se, že vaše elektrokolo zobrazuje rychlost kola na displeji.

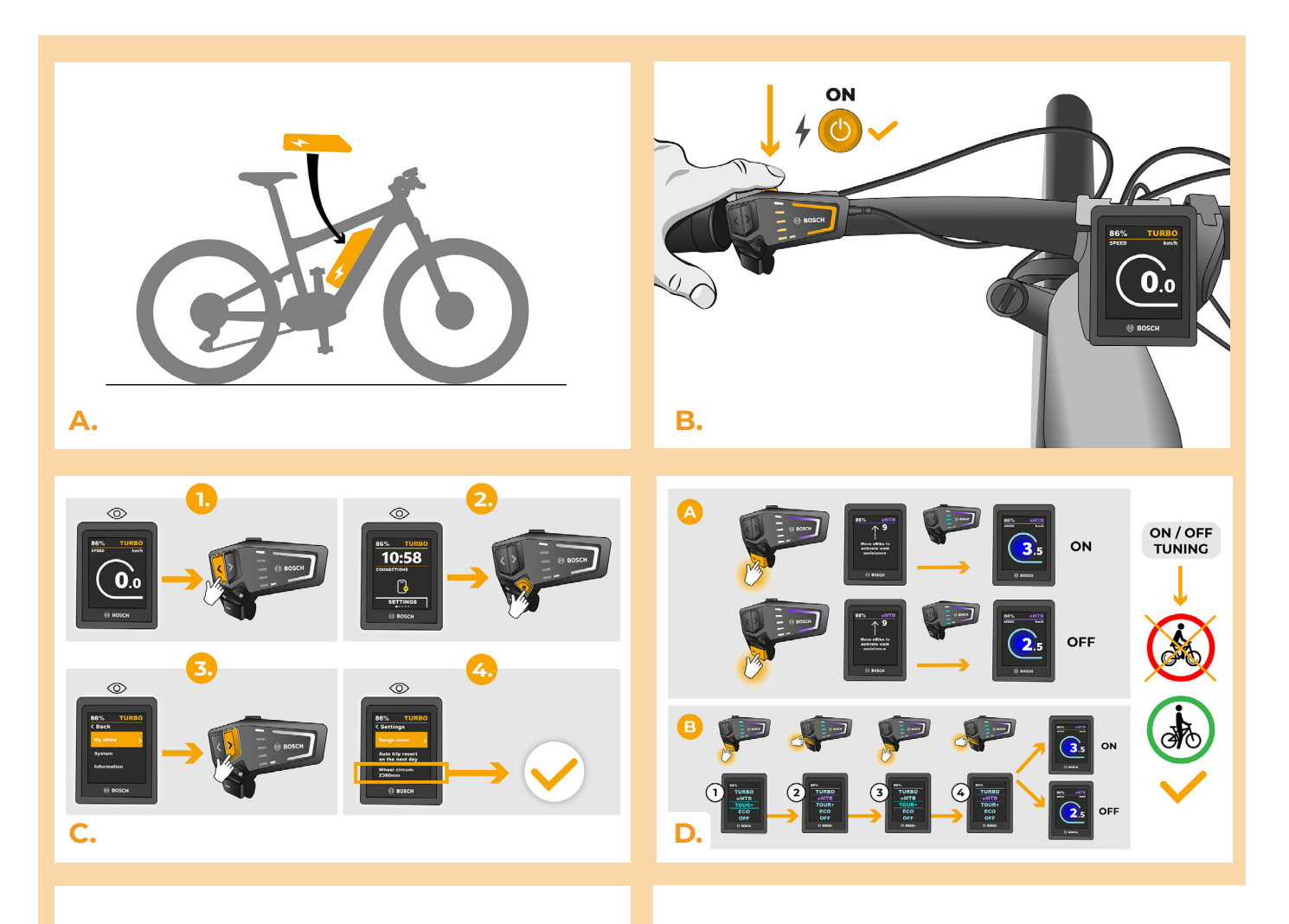

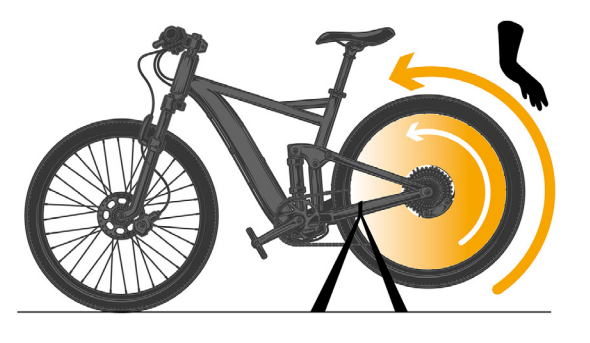

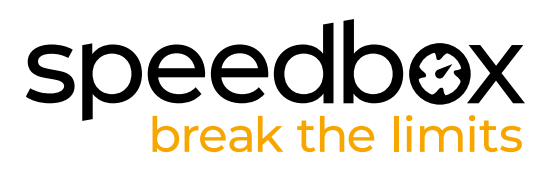

# **KROK 7: Nastavení maximální rychlosti**

- **A.** Nastavení maximální rychlosti přípomoci provedete změnou módů: TURBO eMTB TOUR+ - ECO - TOUR+ - eMTB - TURBO. Poté se na displeji zobrazí aktuální rychlostní limit.
- **B.** Maximální rychlost přípomoci nastavíte aktivací / deaktivací funkce WALK (v tomto případě stisknutím tlačítka "-" a "+") nebo otočením zadního kola o 360°.
- **C.** Abyste předešli detekci tuningu na svém elektrokole, je třeba po ukončení jízdy nechat elektrokolo zapnuté, dokud se na displeji trvale nezobrazí rychlost 0.0 km/h.

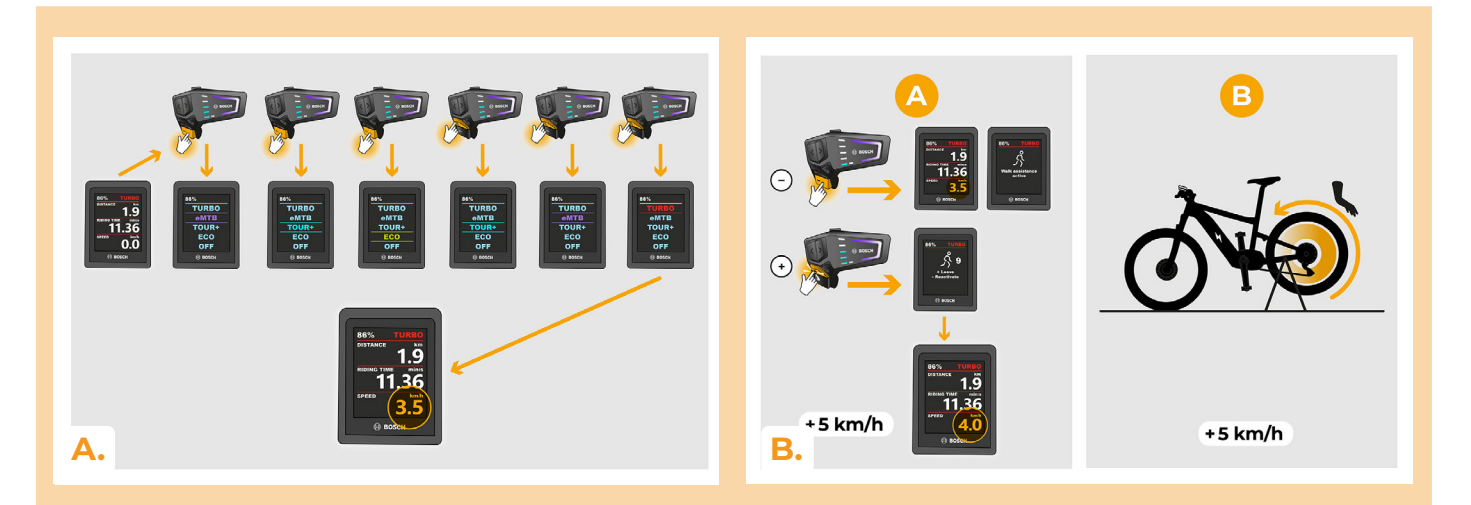

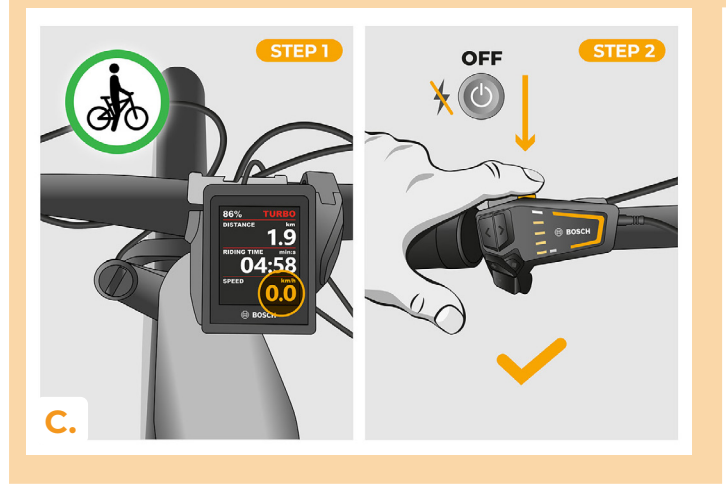

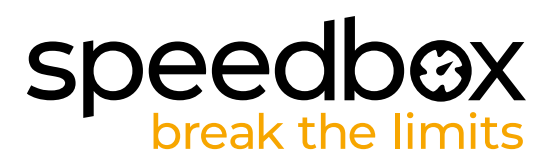

#### **KROK 8: Spárování produktů SpeedBox s mobilní aplikací SpeedBox App**

- **A.** Nainstalujte si aplikaci SpeedBox App z Google Play nebo App Store.
- **B.** Zapněte na svém telefonu Bluetooth.
- **C.** Spusťte aplikaci SpeedBox App. Povolte polohovací služby, pokud budete dotázáni.
- **D.** Vyberte zařízení MyEbike\_xxxx. V případě, že svůj SpeedBox v seznamu nenaleznete, klikněte na tlačítko "Obnovit" a případně se dále ujistěte, že:
	- 1. Máte zapnuté elektrokolo.
	- 2. Nejste od svého elektrokola vzdálení více než 5 m.
	- 3. Máte zapnutý Bluetooth ve svém mobilu.
	- 4. Máte ve svém mobilu povoleny polohové služby pro aplikaci SpeedBox App.
- **E.** Zvolte si a potvrďte svůj PIN a servisní heslo.
- **F.** Nyní můžete naplno využívat aplikaci SpeedBox App (ovládat tuning, sledovat jízdní data a informace o výkonu motoru, spotřebě energie, nastavit rychlostní limit atd.).

**SPEEDBOX APP** 

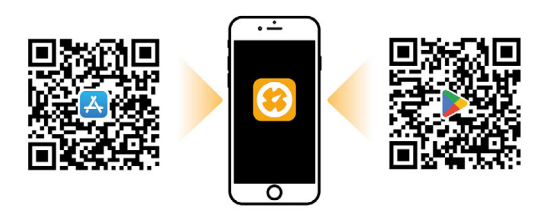

**A.**

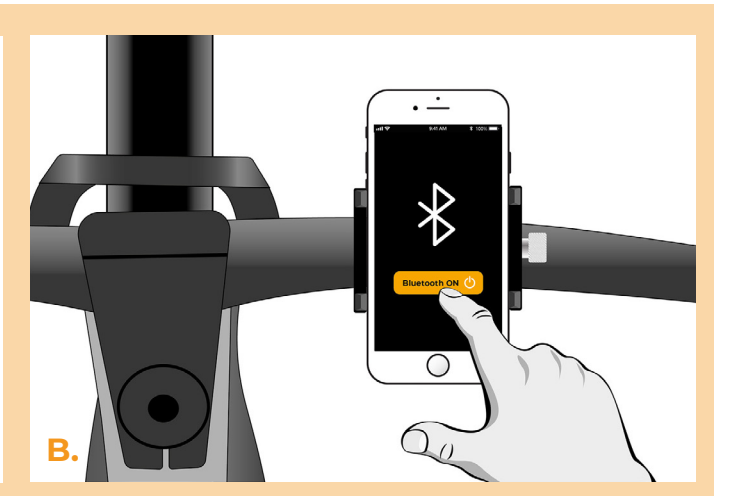

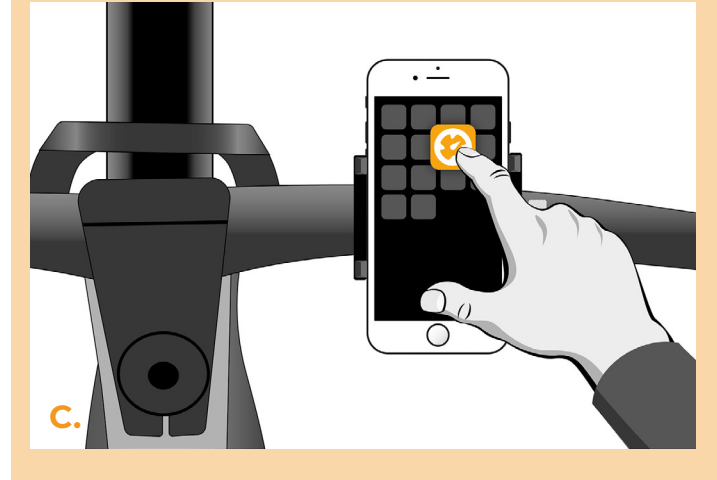

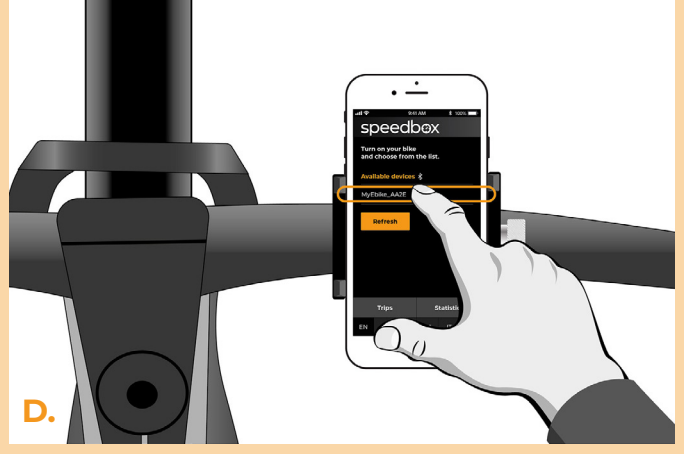

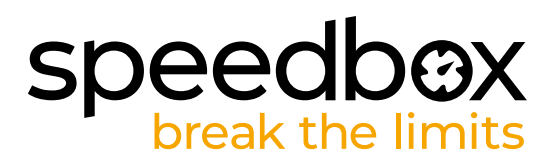

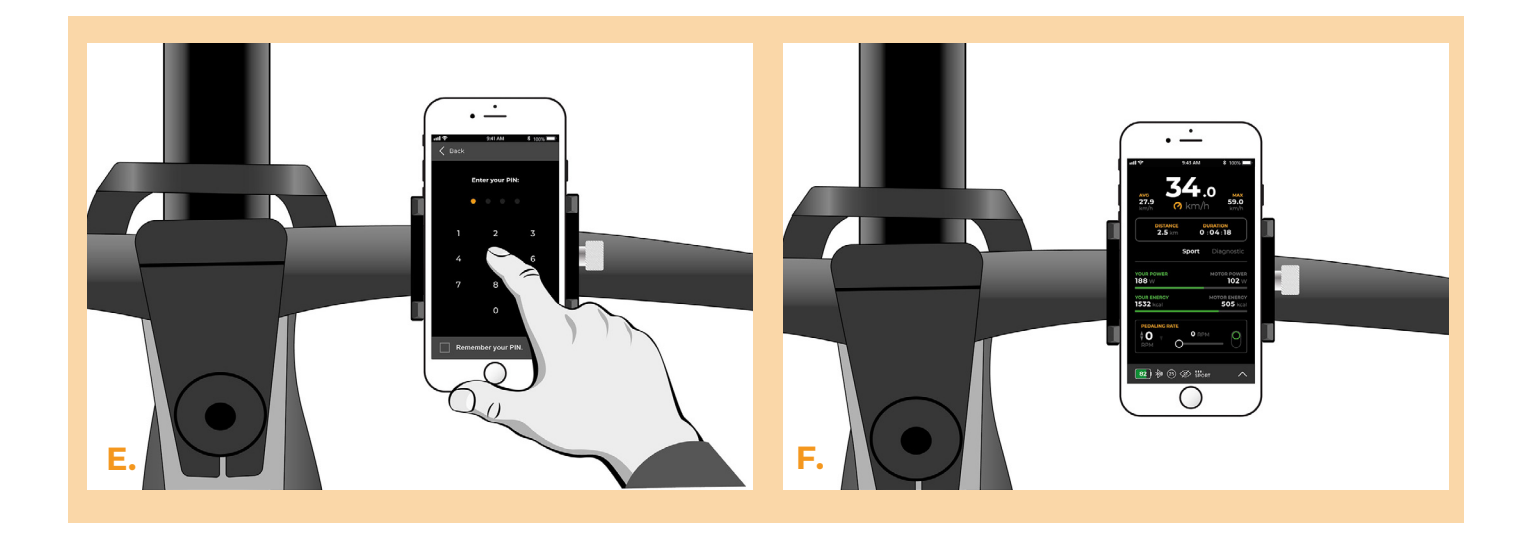

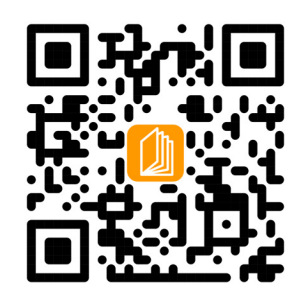

**www.speedbox-tuning.cz**

Ebike Electronic s.r.o. Rybna 716/24 | 110 00 Praha 1 | Czech Republic | ID: 05553555 | VAT: CZ05553555

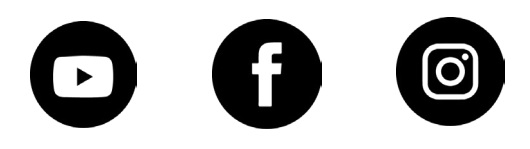